# **SCRATCH E CIÊNCIAS**

Desenvolvendo o Pensamento Computacional utilizando atividades

### problematizadores de Ciências

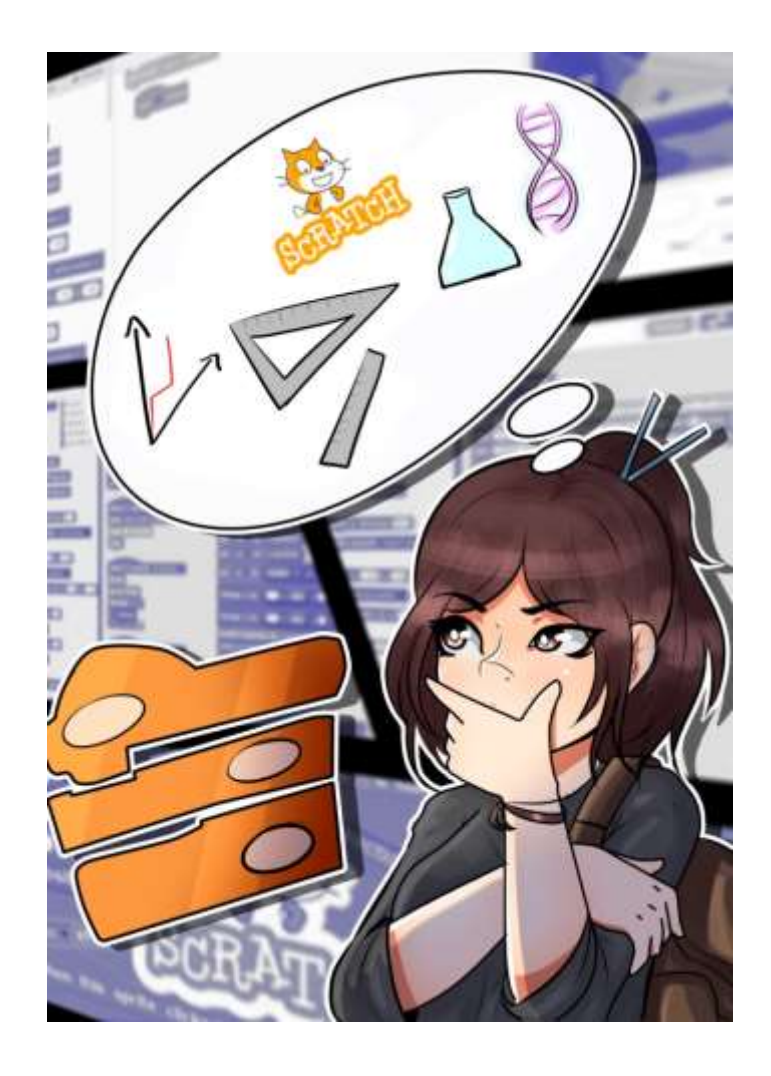

Fabrício Vieira Campos Paulo Henrique de Souza

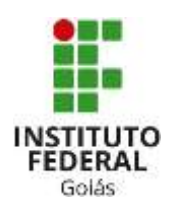

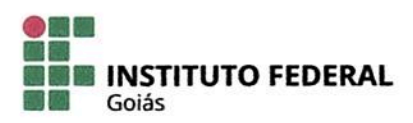

MINISTÉRIO DA EDUCAÇÃO SECRETARIA DE EDUCAÇÃO PROFISSIONAL E TECNOLÓGICA INSTITUTO FEDERAL DE EDUCAÇÃO, CIÊNCIA E TECNOLOGIA PRÓ-REITORIA DE PESQUISA E PÓS-GRADUAÇÃO SISTEMA INTEGRADO DE BIBLIOTECAS

#### TERMO DE AUTORIZAÇÃO PARA DISPONIBILIZAÇÃO NO REPOSITÓRIO DIGITAL DO IFG - ReDi IFG

Com base no disposto na Lei Federal nº 9.610/98, AUTORIZO o Instituto Federal de Educação, Ciência e Tecnologia de Goiás, a disponibilizar gratuitamente o documento no Repositório Digital (ReDi IFG), sem ressarcimento de direitos autorais, conforme permissão assinada abaixo, em formato digital para fins de leitura, download e impressão, a título de divulgação da produção técnico-científica no IFG.

#### Identificação da Produção Técnico-Científica

- [ ] Artigo Científico  $\lceil \rceil$  Tese [ ] Capítulo de Livro [ ] Dissertação [ ] Livro
- [. ] Monografia Especialização
- [ ] TCC Graduação

[ ] Trabalho Apresentado em Evento

[X ] Produto Técnico/Tecnológico - Tipo: Sequencia Didática

#### Nome Completo do Autor: Fabrício Vieira Campos Matrícula: 20182020280130

Título do Trabalho: Scratch e Ciências: Desenvolvendo o Pensamento Computacional utilizando atividades problematizadoras de Ciências.

#### Autorização - Marque uma das opções

- 1. (X) Autorizo disponibilizar meu trabalho no Repositório Digital do IFG (acesso aberto);
- 2. () Autorizo disponibilizar meu trabalho no Repositório Digital do IFG somente após

a data  $/ /$  (Embargo);

3. () Não autorizo disponibilizar meu trabalho no Repositório Digital do IFG (acesso restrito).

Ao indicar a opção 2 ou 3, marque a justificativa:

- ) O documento está sujeito a registro de patente.
- ) O documento pode vir a ser publicado como livro, capítulo de livro ou artigo.
- ) Outra justificativa:

#### DECLARAÇÃO DE DISTRIBUIÇÃO NÃO-EXCLUSIVA

O/A referido/a autor/a declara que:

- o documento é seu trabalho original, detém os direitos autorais da produção técnicocientífica e não infringe os direitos de qualquer outra pessoa ou entidade;
- obteve autorização de quaisquer materiais inclusos no documento do qual não detém ii. os direitos de autor/a, para conceder ao Instituto Federal de Educação, Ciência e Tecnologia de Goiás os direitos requeridos e que este material cujos direitos autorais são de terceiros, estão claramente identificados e reconhecidos no texto ou conteúdo do documento entreque;
- cumpriu quaisquer obrigações exigidas por contrato ou acordo, caso o documento iii. entregue seja baseado em trabalho financiado ou apoiado por outra instituição que não o Instituto Federal de Educação, Ciência e Tecnologia de Goiás.

Local

Jataí.24/06/2021. Data

Assinatura do Autorle/ou Detentor dos Direitos Autorais

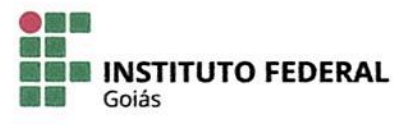

#### MINISTÉRIO DA EDUCAÇÃO SECRETARIA DE EDUCAÇÃO PROFISSIONAL E TECNOLÓGICA INSTITUTO FEDERAL DE EDUCAÇÃO, CIÊNCIA E TECNOLOGIA PRÓ-REITORIA DE PESQUISA E PÓS-GRADUAÇÃO **SISTEMA INTEGRADO DE BIBLIOTECAS**

#### TERMO DE AUTORIZAÇÃO PARA DISPONIBILIZAÇÃO **NO REPOSITÓRIO DIGITAL DO IFG - ReDI IFG**

Com base no disposto na Lei Federal nº 9.610/98, AUTORIZO o Instituto Federal de Educação, Ciência e Tecnologia de Goiás, a disponibilizar gratuitamente o documento no Repositório Digital (ReDi IFG), sem ressarcimento de direitos autorais, conforme permissão assinada abaixo, em formato digital para fins de leitura, download e impressão, a título de divulgação da produção técnico-científica no IFG.

#### Identificação da Produção Técnico-Científica

- [ ] Artigo Científico  $\lceil \rceil$  Tese [ ] Capítulo de Livro [ ] Dissertação [. ] Monografia - Especialização [ ] Livro [ ] TCC - Graduação [ ] Trabalho Apresentado em Evento
- [X] Produto Técnico/Tecnológico Tipo: Sequencia Didática

#### Nome Completo do Autor: Paulo Henrique de Souza Matrícula: 1164692

Título do Trabalho: Scratch e Ciências: Desenvolvendo o Pensamento Computacional utilizando atividades problematizadoras de Ciências.

#### Autorização - Marque uma das opções

- 1. (X) Autorizo disponibilizar meu trabalho no Repositório Digital do IFG (acesso aberto);
- 2. () Autorizo disponibilizar meu trabalho no Repositório Digital do IFG somente após
	- a data  $/ /$  (Embargo);
- 3. () Não autorizo disponibilizar meu trabalho no Repositório Digital do IFG (acesso restrito).

Ao indicar a opcão 2 ou 3, marque a justificativa:

- () O documento está sujeito a registro de patente.
- ) O documento pode vir a ser publicado como livro, capítulo de livro ou artigo.  $\overline{(\ }$
- () Outra justificativa:

#### DECLARAÇÃO DE DISTRIBUIÇÃO NÃO-EXCLUSIVA

O/A referido/a autor/a declara que:

- o documento é seu trabalho original, detém os direitos autorais da produção técnicoi. científica e não infringe os direitos de qualquer outra pessoa ou entidade;
- ii. obteve autorização de quaisquer materiais inclusos no documento do qual não detém os direitos de autor/a, para conceder ao Instituto Federal de Educação, Ciência e Tecnologia de Goiás os direitos requeridos e que este material cujos direitos autorais são de terceiros, estão claramente identificados e reconhecidos no texto ou conteúdo do documento entreque;
- cumpriu quaisquer obrigações exigidas por contrato ou acordo, caso o documento iii. entregue seja baseado em trabalho financiado ou apoiado por outra instituição que não o Instituto Federal de Educação, Ciência e Tecnologia de Goiás.

Local

Jatai, 24/06/2021. Data

Assinatura do Autor e/ou Detentor dos Direitos Autorais

#### Dados Internacionais de Catalogação na Publicação na (CIP)

Campos, Fabrício Vieira.

Scratch e Ciências: desenvolvendo o pensamento computacional utilizando atividades problematizadoras de ciências: Produto Educacional vinculado à dissertação "Pensamento computacional: o uso do Scratch no ensino de Ciências" [manuscrito] / Fabrício Vieira Campos e Paulo Henrique de Souza. -- 2021.

28 f.; il.

Produto Educacional (Mestrado) - IFG - Câmpus Jataí, Programa de Pós-Graduação em Educação para Ciências e Matemática, 2021.

Bibliografias.

1. Autonomia. 2. Criatividade. 3. Tecnologia na educação. 4. Tecnologia Digital. I. Souza, Paulo Henrique de. II. IFG, Câmpus Jataí. III. Título.

Ficha catalográfica elaborada pela Seção Téc.: Aquisição e Tratamento da Informação. Bibliotecária - Rosy Cristina Oliveira Barbosa - CRB 1/2380 - Câmpus Jataí. Cód. F052/2021/1.

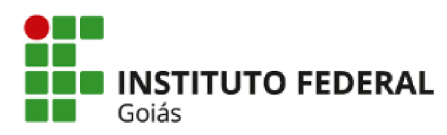

**MINISTÉRIO DA EDUCACÃO** SECRETARIA DE EDUCAÇÃO PROFISSIONAL E TECNOLÓGICA **INSTITUTO FEDERAL** INSTITUTO FEDERAL DE EDUCAÇÃO, CIÊNCIA E TECNOLOGIA DE GOIÁS **CÂMPUS JATAÍ** 

#### **FABRÍCIO VIEIRA CAMPOS**

#### PENSAMENTO COMPUTACIONAL: O USO DO SCRATCH NO ENSINO DE CIÊNCIAS

Dissertação de mestrado apresentada ao Programa de Pós-Graduação em Educação para Ciências e Matemática do Instituto Federal de Educação, Ciência e Tecnologia de Goiás - Câmpus Jataí, como parte dos requisitos para a obtenção do título de Mestre em Educação para Ciências e Matemática, defendida e aprovada, em 24 de março de 2021, pela banca examinadora constituída por: Prof. Dr. Paulo Henrique de Souza - Presidente da banca / Orientador - Instituto Federal de Educação, Ciência e Tecnologia de Goiás; Prof. Dr. Aladir Ferreira da Silva Júnior - Membro interno - Instituto Federal de Educação, Ciência e Tecnologia de Goiás e Profa. Dra. Cleci Teresinha Werner da Rosa - Membro externo - Universidade de Passo Fundo. A sessão de defesa foi devidamente registrada em ata que depois de assinada foi arquivada no dossiê do aluno.

> (assinado eletronicamente) Prof. Dr. Paulo Henrique de Souza Presidente da banca / Orientador Instituto Federal de Educação, Ciência e Tecnologia de Goiás

Documento assinado eletronicamente por:

Paulo Henrique de Souza, PROFESSOR ENS BASICO TECN TECNOLOGICO, em 06/04/2021 08:58:30.

Este documento foi emitido pelo SUAP em 17/03/2021. Para comprovar sua autenticidade, faça a leitura do QRCode ao lado ou acesse https://suap.ifg.edu.br/autenticardocumento/ e forneça os dados abaixo:

Código Verificador: 141908 Código de Autenticação: e31be9e9b3

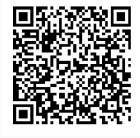

Instituto Federal de Educação, Ciência e Tecnologia de Goiás Rua Maria Vieira Cunha, nº 775, Residencial Flamboyant, JATAÍ / GO, CEP 75804-714 (64) 3632-8624 (ramal: 8624), (64) 3632-8610 (ramal: 8610)

# SCRATCH E CIÊNCIAS

# Desenvolvendo o Pensamento Computacional utilizando atividades problematizadores de Ciências

ILUSTRAÇÃO CAPA: Carlos Alexandre Faria Oliveira (carlosalexfaria12@gmail.com)

DIAGRAMAÇÃO: Fabrício Vieira Campos

Ilustrações: https://pixabay.com

Produto Educacional de Mestrado apresentado ao programa de Pós-graduação em educação para Ciências e Matemática do Instituto Federal de Educação, Ciência e Tecnologia de Goiás-Campus Jataí, como parte dos requisitos para a obtenção do título de Mestre em Educação para Ciências e Matemática.

Área de concentração: Ensino de Ciências e Matemática

Linha de pesquisa: Fundamentos, Metodologias e Recursos para a Educação para Ciências e Matemática

Sublinha de pesquisa: Ensino de Física

Orientador: Dr. Paulo Henrique de Souza

Jataí

2021

# **SUMÁRIO**

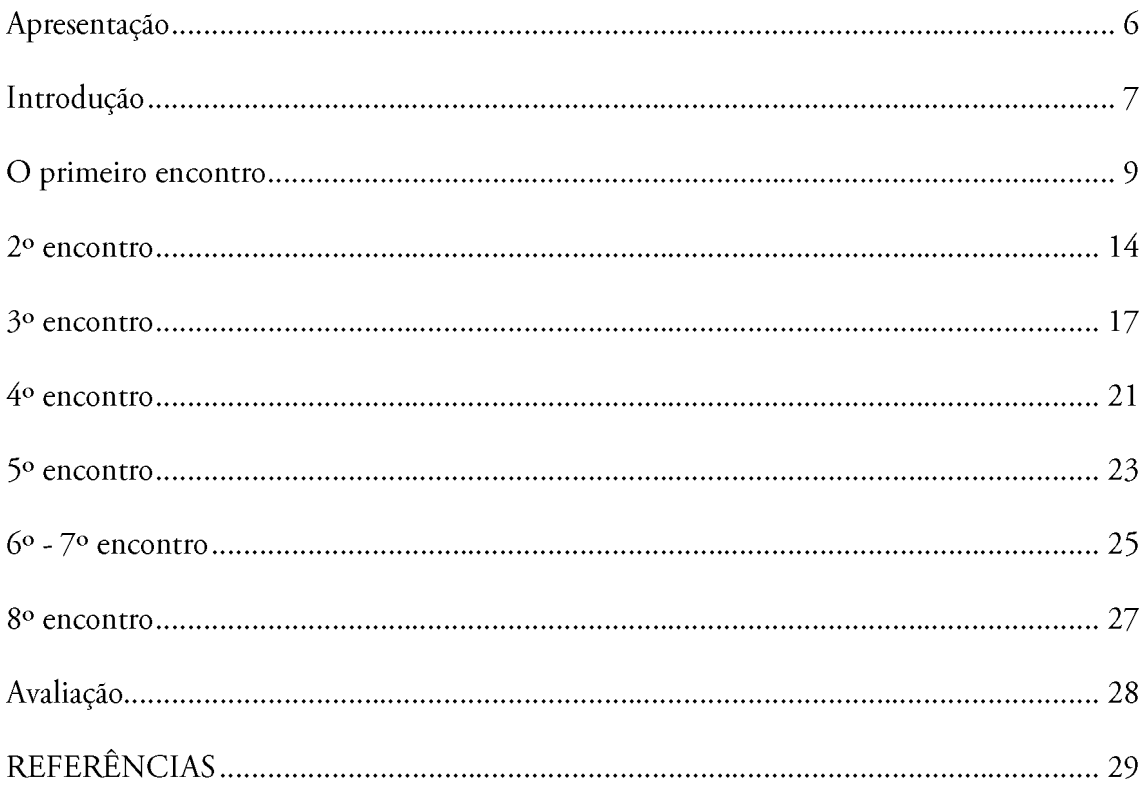

# **APRESENTAÇÃO**

 $Caro(a) profesor(a)$ 

ste produto educacional elaborado a partir de uma pesquisa no Mestrado Profissional em Educação para Ciências e Matemática do Instituto Federal de  $\blacktriangle$ Goiás apresenta uma proposta de sequência didática que visa o desenvolvimento do pensamento computacional por meio de atividades de ciências. São previstos um total de 12 horas distribuídas em 8 encontros de 1 hora e 30 minutos cada. Está vinculada à dissertação intitulada "Pensamento Computacional: o uso do Scratch no ensino de Ciências".

O Pensamento Computacional é o princípio norteador de todas as atividades. Assim, durante o desenvolvimento das atividades, espera-se que o aluno desenvolva o que vem sendo chamado de os Pilares do Pensamento Computacional, que são: Reconhecimento de padrões, Algoritmos, Decomposição e Abstração. No entanto, as atividades propostas também buscam desenvolver no estudante a autonomia e a criatividade ao permitir que ele busque decidir sobre os temas das atividades e que desenvolva seus próprios projetos.

Para o desenvolvimento das atividades, utilizamos o software Scratch que permite, de forma quase intuitiva, programar ações em que o estudante (usuário) irá produzir projetos com códigos de programação na realização das solicitações planejadas pelo professor.

Este guia foi elaborado por Fabrício Vieira Campos e Paulo Henrique de Souza.

Uma versão eletrônica desse caderno de atividades está disponível no endereço eletrônico

http://www.fabriciocampos.com/pensamentocomputacional

# **INTRODUÇÃO**

termo Pensamento Computacional foi popularizado pela pesquisadora Jeannet Wing, no ano de 2006 (WING, 2016) e, desde então, vem sendo trabalhado pela comunidade científica como uma metodologia de resolução de problemas que aplica estratégias utilizadas por profissionais da área de ciência da computação, e que pode ser aplicada às demais áreas do conhecimento.

Nessa proposta, optamos por trabalhar com o que vem sendo chamado de Pensamento Computacional Plugado, ou seja, o que implica na utilização do computador para a resolução de atividades. Assim, todos os encontros são previstos para acontecerem no laboratório de informática da sua escola.

Para o desenvolvimento dos projetos, os estudantes irão utilizar o software Scratch, desenvolvido pelo Instituto de Tecnologia de Massachusetts (Massachusetts Institute of Technology – MIT). Ele está disponível para ser utilizado em duas versões: uma deve ser instalada em cada um dos computadores, individualmente, e a outra deve ser utilizada pela internet. Recomendamos, inicialmente, que seja utilizada a versão instalada em cada computador, também chamada de Desktop, para que não se dependa do funcionamento e da velocidade da internet durante as aulas. Caso os alunos não tenham problemas com internet, poderão utilizar a versão Web, na própria página do desenvolvedor.

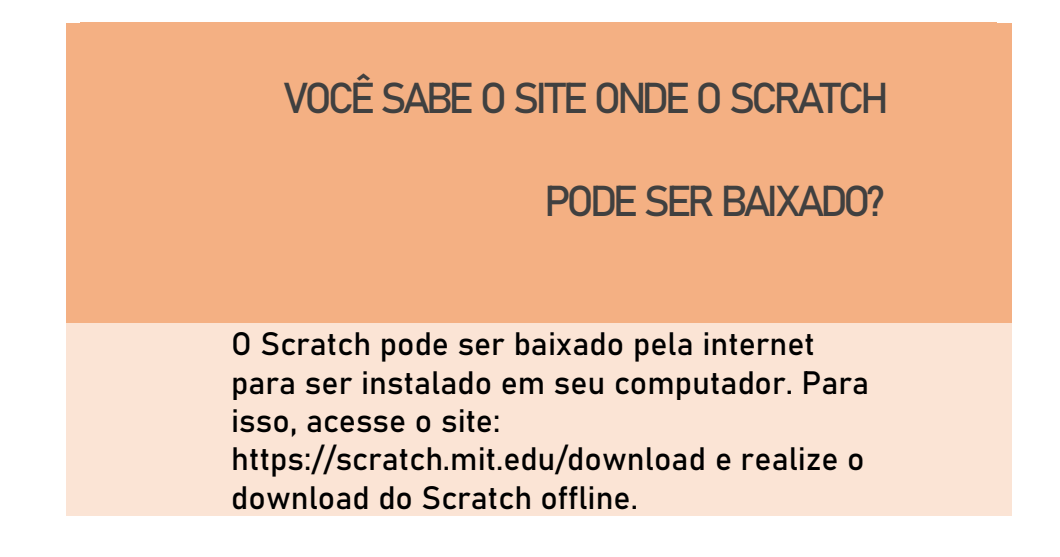

Brackman (2017) afirma que o Pensamento Computacional se fundamenta em 4 pilares, sendo eles: Decomposição, Reconhecimento de padrões, Abstração e algoritmos. A abstração é o pilar que busca remover informações que não sejam importantes para a solução do problema; já a decomposição, busca desmembrar um problema em partes menores; o

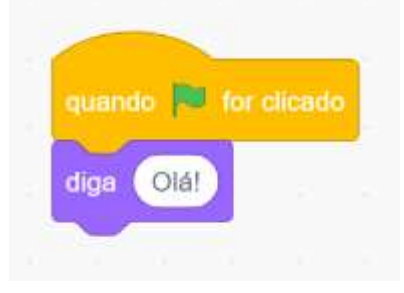

reconhecimento de padrão busca identificar similaridades presentes no problema em questão, ou em problemas que já foram resolvidos e que possam ser aplicadas a mesma solução de problemas, tais similaridades; por fim, o Algoritmo diz respeito aos passos utilizados na resolução de

um determinado problema.

Já o Scratch é um ambiente de programação que utiliza blocos de encaixes para que os projetos elaborados não tenham erros de sintaxe (RESNICK et al., 2009). Essa característica facilita muito no desenvolvimento dos projetos solicitados. Na sequência didática proposta, percebemos que os estudantes adquirem o conhecimento, sobre como utilizá-lo, muito facilmente. O desafio na compreensão e utilização do ambiente de programação Scratch, para responder os problemas solicitados pelo professor, deve ser um dos elementos motivadores no processo de elaboração dos estudantes.

> AGORA QUE JÁ SABEMOS UM POUCO MAIS SOBRE O PENSAMENTO COMPUTACIONAL VAMOS PARA NOSSA SEQUÊNCIA DIDÁTICA.

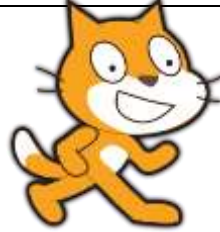

### **O PRIMEIRO ENCONTRO**

esse primeiro momento, o objetivo é discutir com os estudantes sobre qual o objetivo dos encontros, como serão as aulas e, também, iniciar uma discussão com os estudantes sobre algoritmos e sobre como os programas de computadores são feitos. Ao final da atividade, é importante pedir aos alunos para elaborarem um projeto básico no Scratch, para despertar sua curiosidade.

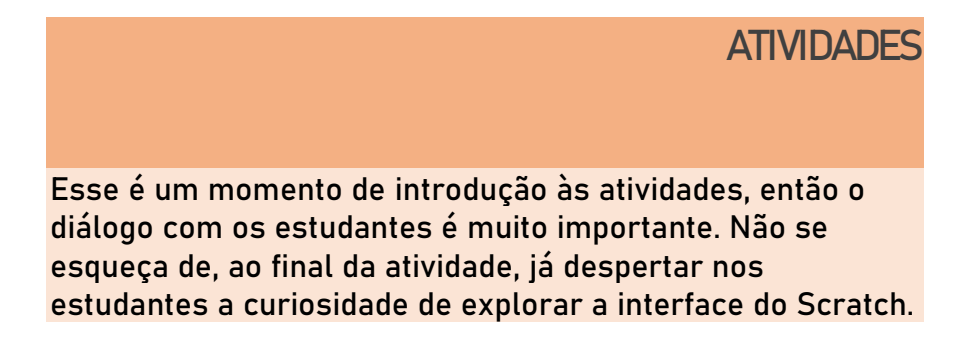

#### $1<sup>o</sup>$  momento – Discussão sobre algoritmos

- o Pedir aos estudantes para escreverem um passo a passo sobre como as situações abaixo podem ser solucionadas e, logo em seguida, dialogar as possíveis respostas:
- Quais os passos para se trocar uma lâmpada? o
	- Um exemplo encontra-se abaixo.
	- No desenvolvimento dos passos, outros caminhos podem sugir e o debate sobre a sequência dos passos para trocar a lâmpada pode tornar o momento de intenso diálogo e proposições. Podemos inverter algum passo? Há uma sequência? Faltou algum passo?
- o Como fazer pra trocar um pneu de carro;
- Um exemplo encontra-se abaixo. Mais uma vez, diversas respostas surgiram, desde aquelas em que se colocam toda a tarefa de trocar o pneu para um familiar, como aquelas em que se conhecem os passos para trocá-lo. É importante ressaltar, que as diferenças entre as possibilidades existem e que essas diferenças existem, também, na construção de programa de computador.
- o Para finalizar esse primeiro momento, sugere-se discutir com os estudantes sobre o que são os algoritmos, sobre as diferentes possibilidades de se chegar ao mesmo resultado final. Essas ideias são fundamentais para a programação.

### **EXEMPLO: COMO TROCAR UMA LÂMPADA?**

- 1) Comprar a lâmpada;
- 2) Pegar uma escada;
- 3) Posicionar a escada debaixo da lâmpada;
- 4) Retirar a lâmpada queimada;
- 5) Colocar a lâmpada nova;
- 6) Ligar o interruptor.

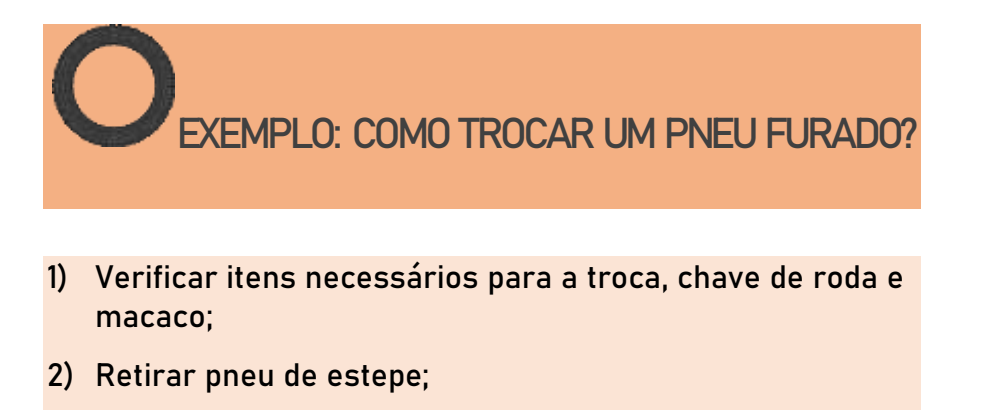

- 3) Afrouxar os parafusos da roda;
- 4) Colocar macaco e levantar o carro;
- 5) Retirar todos os parafusos, e retirar a roda;
- 6) Colocar pneu novo;
- 7) Apertar parafusos; abaixar o macaco;
- 8) Testar reaperto dos parafusos;
- 9) Guardar pneu furado.

#### 2º momento - Apresentação do Scratch

- o Iniciar a atividade mostrando alguns projetos que foram desenvolvidos, utilizando a plataforma. Sugere-se que seja demonstrado, no mínimo, 3 tipos de atividades, como: um jogo, uma simulação e um quiz. Abaixo, segue a sugestão de três projetos. No entanto, você poderá selecionar outros exemplos no site do Scratch.
	- Simulação: https://scratch.mit.edu/projects/335950526/ o
	- Quiz: https://scratch.mit.edu/projects/336860781/ o
	- o Jogo: https://scratch.mit.edu/projects/335946522/

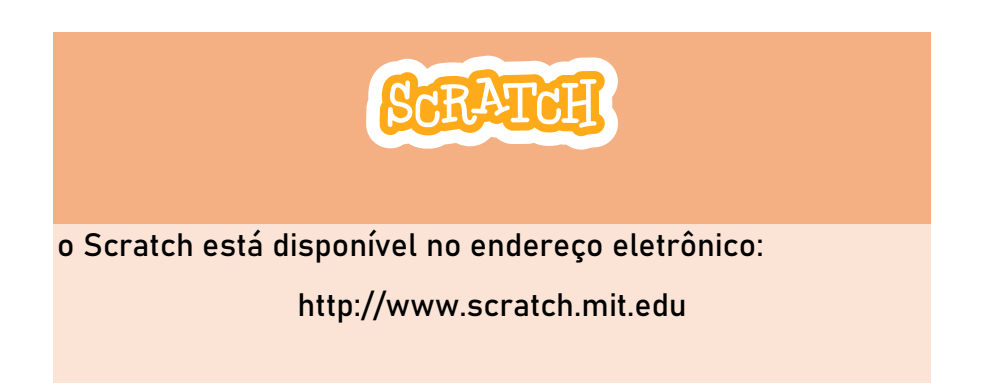

o Em seguida, comece a explicar sobre a estrutura de programação em blocos do Scratch, como os blocos são diferenciados por categorias e cores e, também, como funciona o sistema de encaixe. Dando continuidade, demonstre a interface do programa, fale sobre os atores e os cenários.

- Com os passos anteriores, acreditamos que os estudantes já terão um mínimo de  $\circ$ conhecimento sobre o Scratch e, assim, já poderemos criar um primeiro projeto. Nesta etapa, é importante que os estudantes consigam acompanhar o passo a passo apresentado pelo professor.
- Comece criando um projeto simples, utilizando apenas o bloco de evento e de  $\circ$ movimento. Discuta a função de cada um dos blocos e demonstre aos estudantes o resultado final. Como sugestão, utilize os blocos "Quando bandeira for pressionada" e "mova n passos".

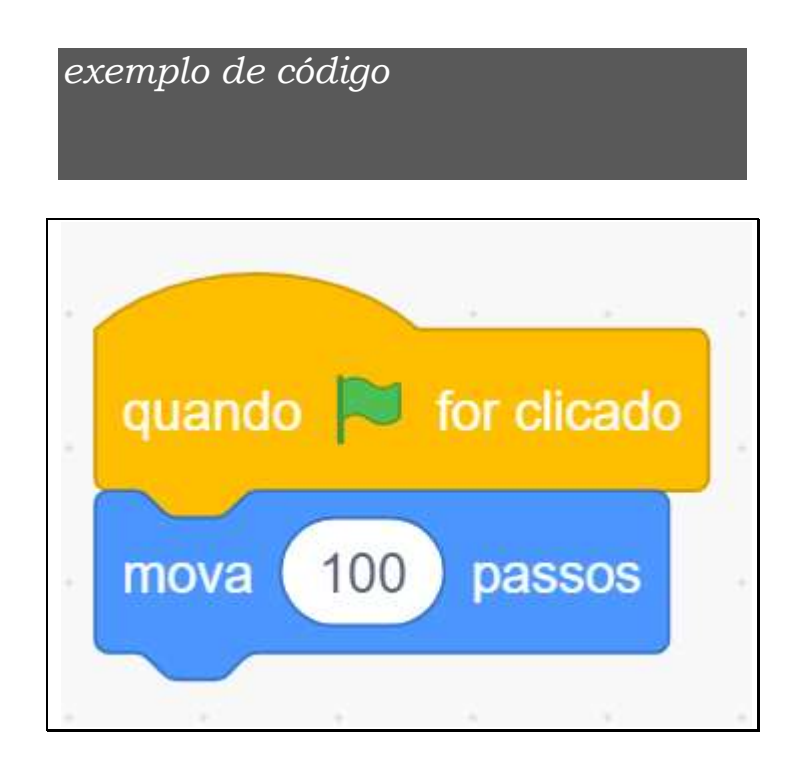

- Desafie os estudantes a modificarem o programa elaborado, de maneira que o ator  $\circ$ ande para trás. Nesta etapa, peça aos estudantes para não responderem, e sim fazerem a modificação no projeto e, ao concluirem, avisarem ao professor, para verificar.
	- Obs: durante esta atividade, os estudantes podem tirar dúvidas uns com os  $\circ$ outros, isso não é um problema. É importante que os estudantes debatam entre eles. O ideal é a formação de pequenos grupos, mesmo que cada um tenha um computador a sua disposição e experimente a solução em seu computador, individualmente.
- Finalize a atividade com a explicação final sobre o desafio anterior. Como sugestão,  $\circ$ sugere-se que se utilize os blocos já existentes, com uma modificação de que a quantidade de passos deverá ser negativa "mova -x passos".
- Caso haja tempo suficiente, pode deixar os estudantes explorarem o software,  $\circ$ adicionando novos atores e cenários. É importante que conheçam as diferentes possibilidades do Scratch e apliquem em seus testes.

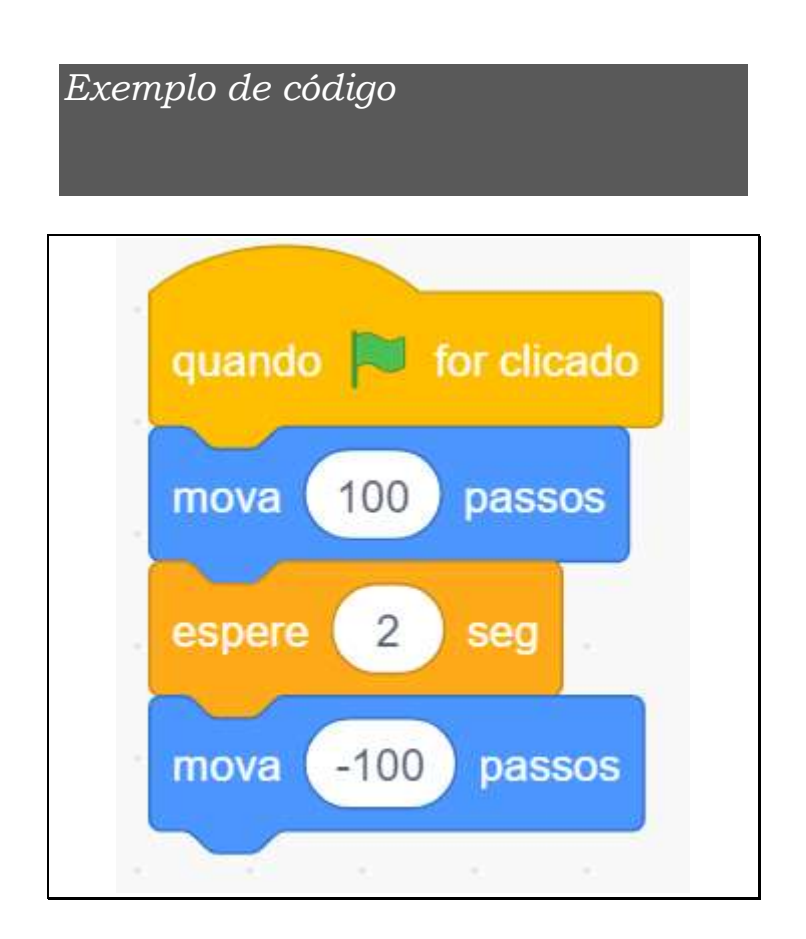

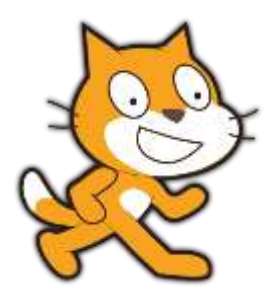

## 2º ENCONTRO

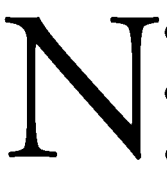

'este segundo encontro, o objetivo é criar um diálogo utilizando blocos simples e em sequência. Não espera-se que apareçam blocos como repetição ou condicional, já que os estudantes terão o seu segundo contato com a plataforma.

Você, professor, poderá sugerir uma lista de assuntos, ou deixar que os próprios alunos escolham o assunto desejado.

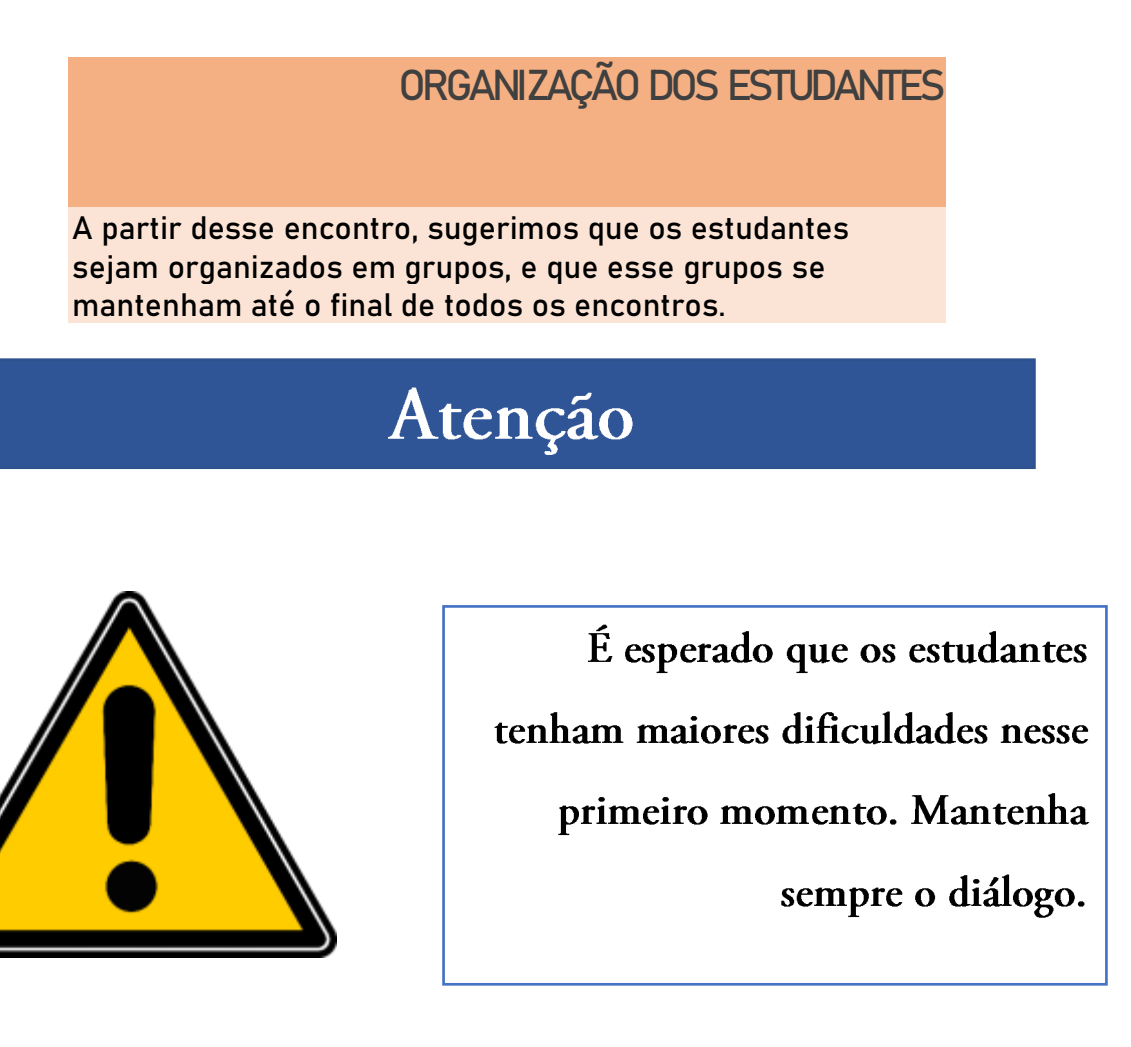

#### $1<sup>o</sup>$  momento – Revisão

- No primeiro momento, é importante fazer uma breve revisão dos conteúdos já vistos. Comece pelas categorias de blocos e sistema de encaixe.
- Em seguida, você pode refazer a mesma atividade da aula anterior, como uma forma de lembrá-los das funções trabalhadas no encontro anterior.

#### 2º momento - Apresentar a proposta de atividade

- Neste momento, deve-se apresentar a proposta de atividade aos estudantes.
- Considerando que os estudantes já conhecem a interface do Scratch, sugira a eles o desenvolvimento de uma história. Uma proposta inicial é que os estudantes possam utilizar a plataforma para explicar as regras de um jogo. Deixe livre para a escolha dos estudantes. Caso você tenha outro assunto que possa ser trabalhado, como um diálogo entre os personagens, fique à vontade.
- Deixe os estudantes pensarem sobre qual jogo irão escolher e, também, deixe-os explorar a plataforma. Neste primeiro momento, poderão surgir várias dúvidas, assim, vá tirando-as dos estudantes conforme elas forem surgindo. Essa estratégia busca fazer com que os estudantes comecem a adquirir segurança em suas escolhas.

#### 3º momento - Apresentação dos trabalhos

- Nesta etapa final, selecione alguns projetos e faça a demonstração deles no quadro, utilizando um Datashow.
- Inicialmente, demonstre o projeto executando e, em seguida, demonstre o código. Peça aos estudantes para explicarem como elaboraram seus códigos.

### **QUANTOS PROJETOS SERÃO APRESENTADOS**

A quantidade de projetos a serem apresentados dependerá do tempo disponível. O importante, nesse momento, será demonstrar a diversidade de temas escolhidos, a forma que os projetos foram feitos e os blocos possíveis.

Aproveite, também, para verificar se outros estudantes fizeram algum código diferente.

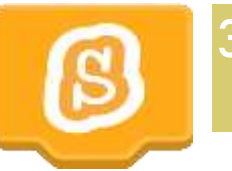

### **3º ENCONTRO**

este terceiro encontro, o objetivo é conhecer as estruturas de repetição e condicional do Scratch. Essas estruturas não costumam ser tão naturais para os estudantes, assim, será necessário estimular o desenvolvimento dessas atividades com o uso de exemplos.

# Atenção

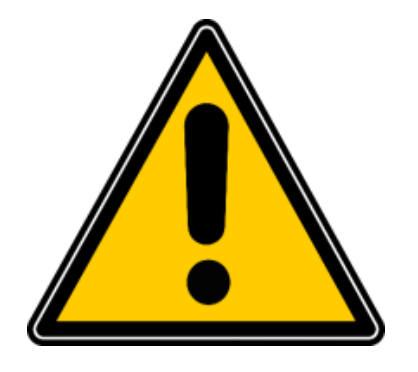

No início de cada encontro, faça uma breve revisão dos conteúdos trabalhados anteriormente.

### **SUGESTÃO DE VÍDEOS**

Caso queira conhecer mais sobre essas estruturas de programação, assista a esses vídeos

> <https://www.youtube.com/watch?v=U5PnCt58Q68> <https://www.youtube.com/watch?v=MR5wlkO1A7w>

#### 1º momento - Revisão

- No primeiro momento, é importante fazer uma breve revisão dos conteúdos já vistos. Comece pelas categorias de blocos, sistema e encaixe.
- Em seguida, você pode refazer a mesma atividade da aula anterior, como uma forma de lembrá-los das funções trabalhadas no encontro anterior.

#### 2º momento - Apresentando a proposta

- Apresente aos estudantes o que já foi aprendido por eles, os blocos de diálogos e mensagens.
- Em seguida, apresente aos estudantes a existência dos blocos de repetição e condicional, e explique as situações que podem ser utilizadas.

#### 3º momento - Dialogando sobre a repetição

Para a execução dessa atividade, faz-se necessário mostrar a extensão "caneta" aos  $\bullet$ estudantes. Dê um exemplo de "mover 100 passos", para que eles visualizem o que essa extensão faz.

Figura 1 - Extensão caneta

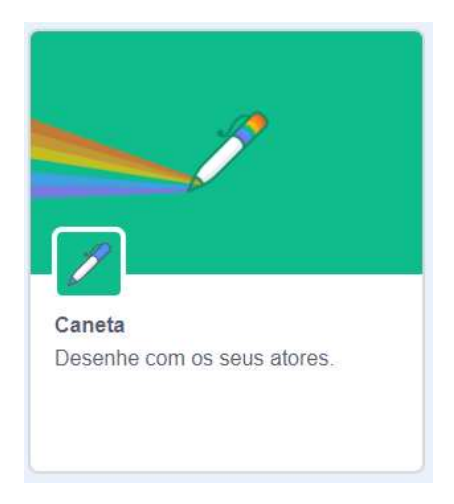

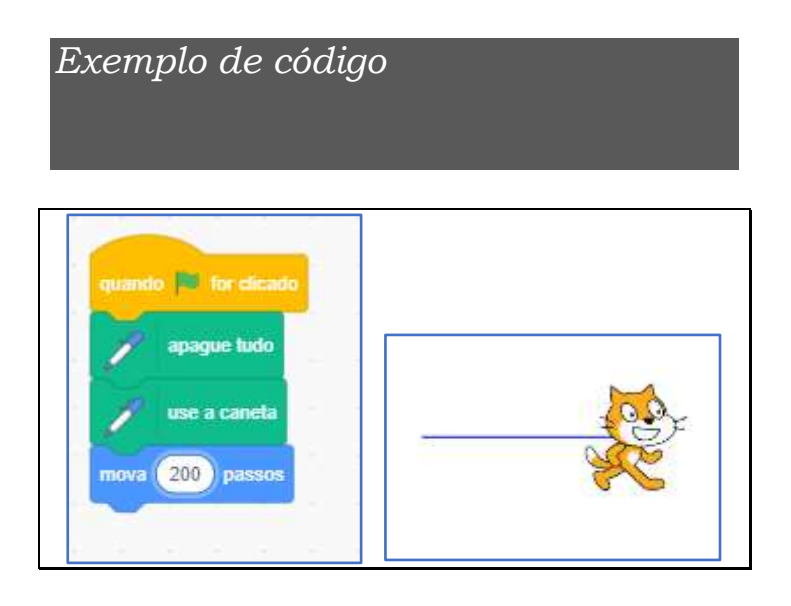

- Em seguida, peça aos estudantes para desenharem um quadrado na tela. Essa ação deve ser considerada um desafio para os estudantes, portanto, recomendamos que não se dê mais instruções. Em caso de dúvidas, ouça os estudantes e peça para eles testarem a solução apresentada por eles.
- Dê um prazo de 10 minutos para a resolução da atividade.
- Após o tempo, pergunte quais estudantes resolveram a atividade. Selecione 3 projetos, faça a projeção em datashow e peça aos estudantes para explicarem como chegaram à solução.
- Pegue uma das soluções e comece a discutir o que está acontecendo, o que está repetido. O objetivo é chegar à conclusão de que existe uma relação entre o número de lados e o ângulo que o ator tem que girar.
- Você também deve demonstrar aos estudantes como utilizar variáveis neste encontro.
- •Um exemplo dessa atividade envolve o uso de polígonos regulares. Você pode ver um vídeo aqui: https://www.youtube.com/watch?v=9a20fX8bgKE

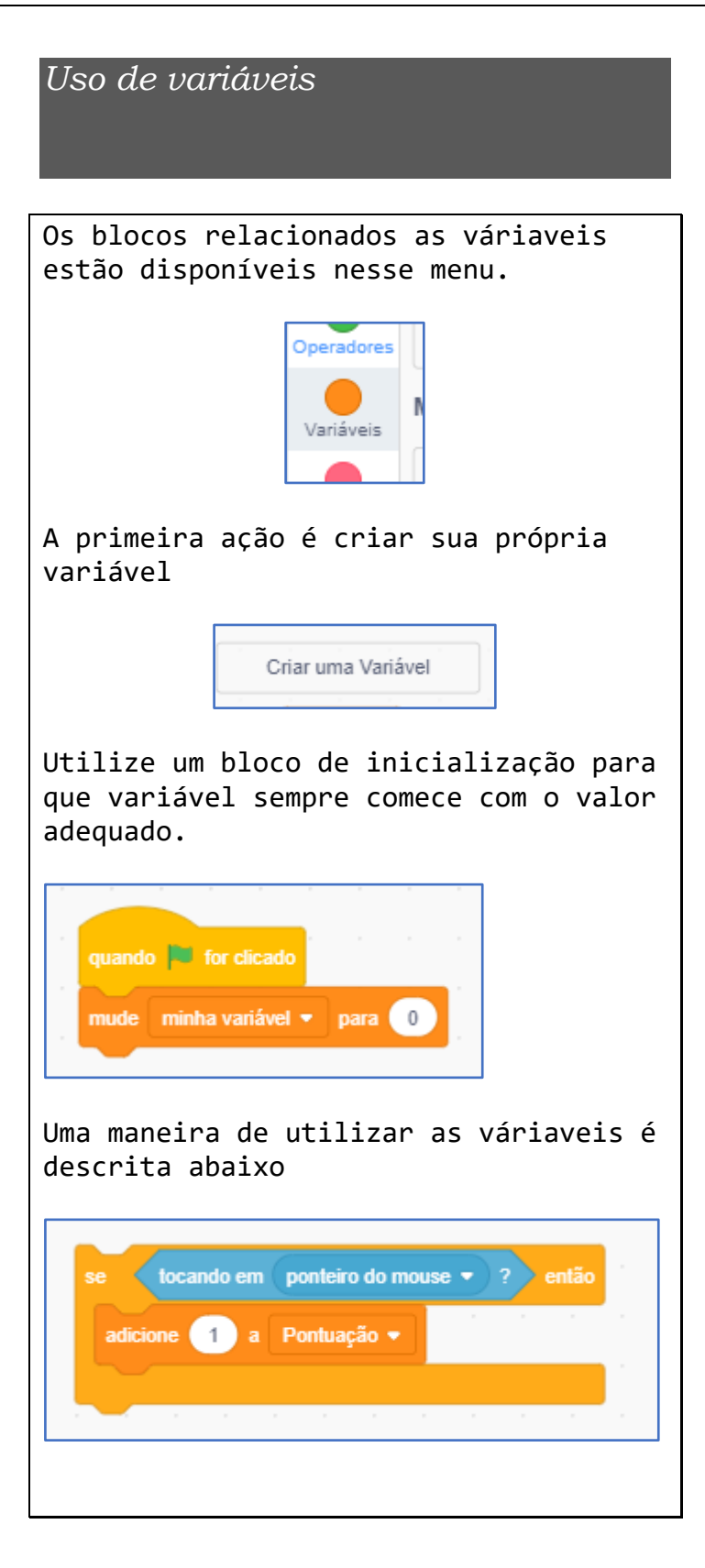

**4° ENCONTRO** 

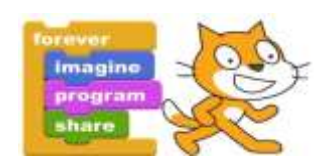

### este quarto encontro, o objetivo é que os estudantes desenvolvam uma atividade que envolva variáveis com repetição e/ou condicional. Para este encontro, sugerimos que o professor traga alguns temas de ciências para que os estudantes escolham como desenvolver os projetos.

# Atenção

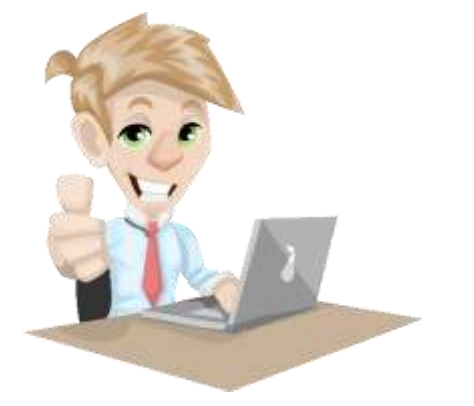

As atividades do 4º encontro podem representar um grande desafio aos estudantes. Esteja atento para orientá-los.

#### 1º momento - Revisão

- No primeiro momento, é importante fazer uma breve revisão dos conteúdos já vistos.  $\bullet$ Comece pelas categorias de blocos, sistema e encaixe.
- Relembre sobre a forma que chegaram a estrutura de repetição.  $\bullet$

#### 2º momento – Apresentação da proposta

o Apresente aos estudantes a proposta, explicando que eles deverão desenvolver um projeto dentro de uma das temáticas apresentadas, e que esse projeto deverá possuir alguma estrutura de repetição e/ou condicional.

- Exemplos de temas propostos são:  $\circ$ 
	- as interações biológicas na comunidade;  $\circ$
	- os ciclos da matéria;  $\circ$
	- mudanças de estado físico;  $\circ$
	- misturas homogêneas e heterogêneas;  $\circ$
	- força;  $\circ$
	- velocidade.  $\circ$

A partir desse momento, você deve deixar os estudantes discutirem e proporem seus projetos dentro das temáticas.

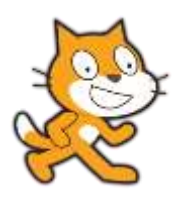

**5° ENCONTRO** 

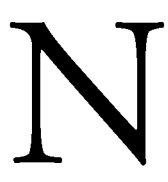

este quinto encontro, o objetivo é que os estudantes desenvolvam um jogo. Acreditamos que, com os conhecimentos já adquiridos, os estudantes tenham condições de elaborar um projeto que seja um jogo.

#### 1º momento - Revisão

- No primeiro momento, é importante fazer uma breve revisão dos conteúdos já vistos.  $\circ$ Comece pelas categorias de blocos, sistema e encaixe.
- Relembre as categorias de blocos.  $\circ$

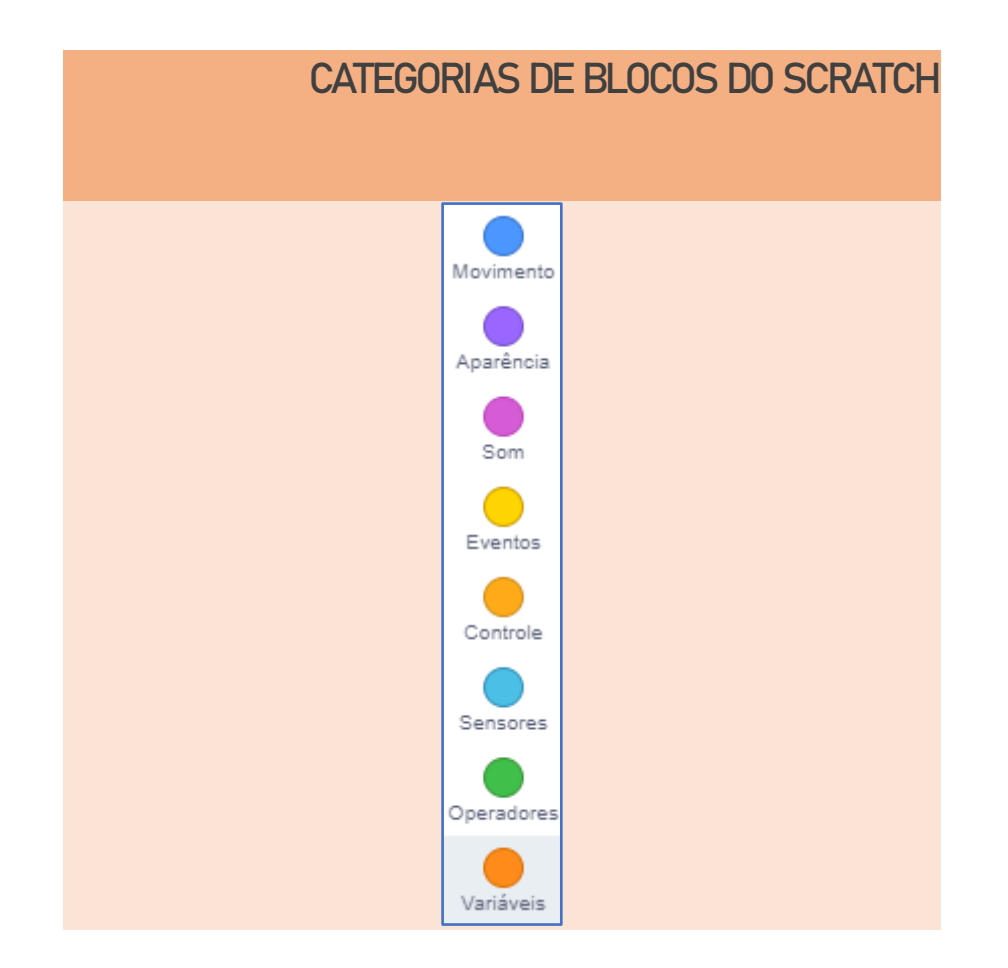

#### 2º momento - Apresentação da proposta

- o Apresente aos estudantes a proposta, explicando que eles deverão desenvolver um projeto que seja um jogo, que tenha como temática um conteúdo das disciplinas de Física, Química ou Biologia.
- Dialogue com os estudantes sobre o que vem a ser um jogo, sobre as regras, tipos de  $\circ$ movimentações com o teclado, com o mouse e sobre o sistema de pontuação.
- A partir desse momento, você deve deixar os estudantes discutirem e proporem seus  $\circ$ projetos dentro das temáticas;

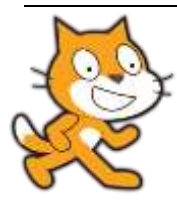

### **6º - 7º ENCONTRO**

estes encontros, o objetivo é que os estudantes desenvolvam a atividade que será considerada como o projeto final. Assim, deixe os dois encontros para o desenvolvimento da proposta. Os estudantes poderão escolher desenvolverem um Quiz de perguntas e respostas, uma história, um jogo ou uma simulação.

# Atenção

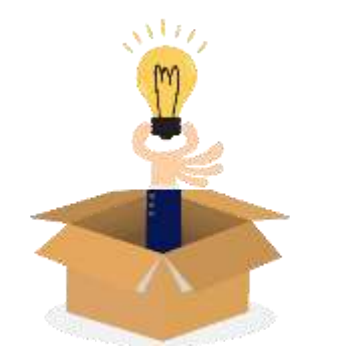

É hora de colocar a mão na massa. Deixe os estudantes selecionarem o tipo de atividade e o tema que desejam desenvolver.

#### 1º momento – Apresentação da proposta

o Apresente aos estudantes que eles devem desenvolver um projeto dentro da temática que estejam estudando nas disciplinas de Física, Química ou Biologia. Se for uma atividade em que os professores das disciplinas participem, ela pode ser ainda mais interessante e interdisciplinar.

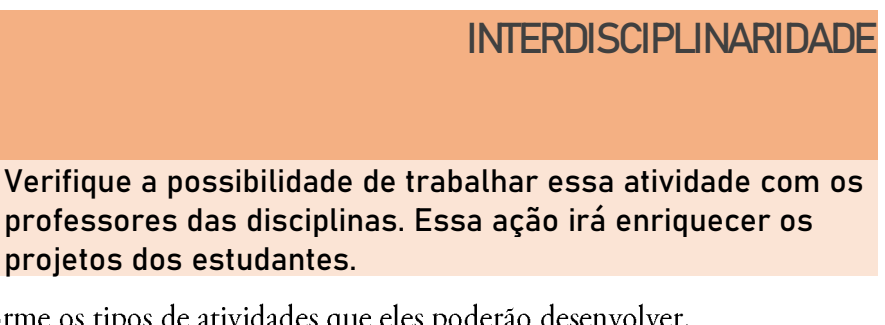

o Informe os tipos de atividades que eles poderão desenvolver.

#### 2º momento - Desenvolvimento da proposta

o No restante do tempo, os estudantes devem desenvolver seus projetos.

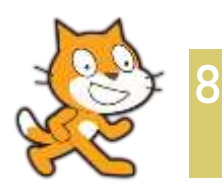

'este oitavo encontro, o objetivo é finalizar a atividade e apresentar para a turma os projetos desenvolvidos.

#### 1º momento - Finalização do projeto

ENCONTRO

- Utilizando um datashow, faça a projeção de cada projeto desenvolvido pelos  $\circ$ estudantes.
- Deixe que eles expliquem sobre o funcionamento e sobre como desenvolveram cada  $\circ$ um de seus projetos.

#### $2^{\circ}$  momento - Brincando com os projetos

o Caso haja tempo disponível, sempre que um projeto for apresentado, peça para que os outros estudantes testem ou joguem-os projetos uns dos outros.

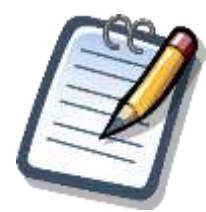

# VALIAÇÃO

avaliação é uma etapa importante em qualquer tipo de atividade. Assim, faz-se necessário elaborar uma proposta de avaliação, no decorrer da sequência didática. .<br>Nossa sugestão é que seja uma avaliação contínua, de modo que a cada aula se defina os objetivos e avalie se os projetos desenvolvidos conseguiram atingir a problematização proposta aos estudantes. É importante ressaltar, que cada estudante tem seu tempo e desenvolvimento e que a problematização de cada encontro deve motivá-lo na aprendizagem dos conteúdos e no uso do Scratch. Poderá, ainda, ser utilizada a ferramenta Dr. Scratch (Moreno-León; Robles; Román-gonzález, 2015), como um instrumento de avaliação do desenvolvimento do pensamento computacional dos estudantes. Por ela ser uma ferramenta online e conseguir avaliar 7 critérios de uma só vez, esse processo de avaliação ficará bem mais fácil.

Claro que outros critérios podem ser utilizados para a avaliação, como:

- se o projeto atingiu os objetivos propostos do encontro;  $\circ$
- a avaliação da turma sobre o projeto dos colegas.  $\circ$

# **REFERÊNCIAS**

BRACKMANN, Christian Puhlmann. Desenvolvimento do Pensamento Computacional Através de Atividades Desplugadas na Educação Básica. 2017. 226 f. Tese (Doutorado), Universidade Federal do Rio Grande do Sul, Porto Alegre, 2017.

MORENO-LEÓN, Jesús; ROBLES, Gregorio; ROMÁN-GONZÁLEZ, Marcos. Dr. Scratch: Automatic Analysis of Scratch Projects to Assess and Foster Computational Thinking. Red-revista de Educación A Distancia, [s.i], v. 1, n. 46, p.1-23, 15 set. 2015. Disponível em: https://www.um.es/ead/red/46/moreno\_robles.pdf. Acesso em: 25 mar. 2020.

RESNICK, Mitchel et al. Scratch: Programming for all. Communications Of The Acm, [s.l.], v. 52, n. 11, p.60-67, 1 nov. 2009. Association for Computing Machinery (ACM). Disponível em: https://web.media.mit.edu/~mres/papers/Scratch-CACM-final.pdf. Acesso em: 23 mar. 2020.

WING, Jeannette M. PENSAMENTO COMPUTACIONAL - Um conjunto de atitudes e habilidades que todos, não só cientistas da computação, ficaram ansiosos para aprender e usar. Revista Brasileira de Ensino de Ciência e Tecnologia, [s.l.], v. 9, n. 2, p. 1-10, 16 nov. 2016. Disponível em: https://periodicos.utfpr.edu.br/rbect/article/view/4711. Acesso em: 20 mar. 2020